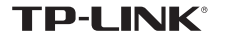

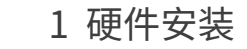

不含 USB 线机型安装图如下 ( 此处以 TL-WN823N 为例 ): 不需将计算机断电,只需将网卡插入对应的插槽即可。

> 1.远离热源,保持通风。 2.在储存、运输和运行环境中,请注意防水。<br>3.防止其他有害物质的侵害,例如:酸、碱。  $\overset{\text{def}}{=} \overline{\text{dist}}$  3.防止其他有害物质的侵害,例如:酸、碱。<br>第一下 4.请勿私自拆卸,出现故障,需由专业人员进行维修。

 $(\overline{A} \overline{B} \overline{B})$  (浏览说明书)  $(\overline{B} \overline{B})$  ( 退出 )

含有 USB 线机型安装图如下 ( 此处以 TL-WDN6200H 为例 ): 不需将计算机断电,只需将网卡用 USB 线接入对应的插槽即可。

2 软件安装 3 连入网络

无线USB网卡

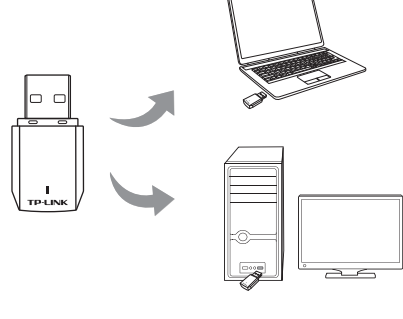

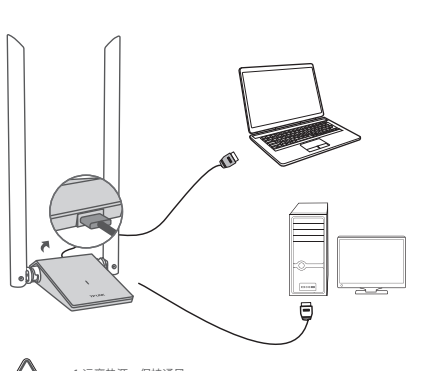

# 快速安装指南

一本快速安装指南

●一张光盘

**1** 软件安装完成后,TP-LINK 无线客户端应用程序 (TWCU)会自动 运行(如下图所示)。选择您要连入的无线网络,点击"连接"按

一根USB线(部分机型含有)

一块无线USB网卡

● Windows 7/8/8.1/10系统下,网卡安装成功后请直接进行第2步:软件安装。 ● Windows XP系统下,网卡安装成功后会弹出新硬件安装向导,点击"取消"。 **2** 请在"安全密钥"栏中输入无线网络的密码, (可在无线路由器或 AP的管理界面中查看),然后点击"确认"。

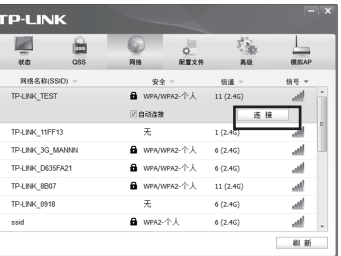

光驱读盘后会弹出安装向导的界面,点击"自动安装",根据后续页面提示完 成安装。如果没有弹出安装向导,请手动运行CD。

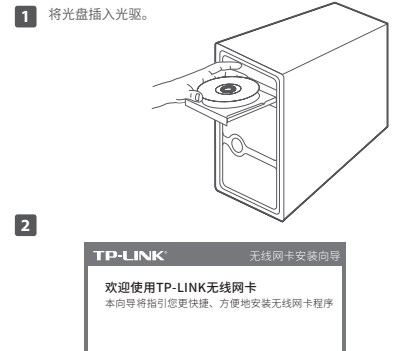

钮。

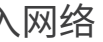

仅以使用"WPA/WPA2-个人"方式加密的无线网络为例阐述其连接过程,如 果您想了解关于使用"WPA/WPA2-企业"方式加密的无线网络的连接方法, 请参考光盘中的详细配置指南。

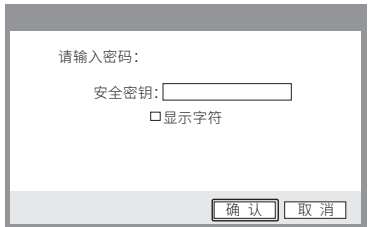

# **保修说明**

#### 尊敬的客户, 您好!

- 承蒙惠顾TP-LINK产品,谨致谢意!为保障您的权益,请您在购机后仔细阅读以下内容:
- 一、下列情况不属于免费维修范围,普联技术有限公司可提供有偿服务,敬请注意。
- 未按使用说明书要求安装、使用、维护、保管导致的产品故障或损坏;
- 已经超出保换、保修期限;
- 擅自涂改、撕毁产品条形码;
- 产品保修卡上的产品条形码或型号与产品本身不符;
- 未经普联技术有限公司许可, 擅自改动本身固有的设置文件或擅自拆机修理;
- 意外因素或人为行为导致产品损坏,如输入不合适电压、高温、进水、机械破坏、摔坏、 产品严重氧化或生锈等:
- 客户发回返修涂中由于运输、装卸所导致的损坏:
- 因不可抗拒力如地震、火灾、水灾、雷击等导致的产品故障或损坏:
- 其他非产品本身设计、技术、制造、质量等问题而导致的故障或损坏。

#### 二. TP-LINK产品售后服务承诺对照表:

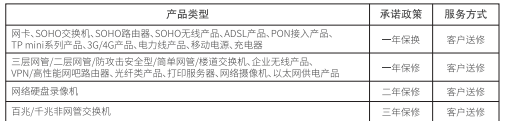

### 特别说明

- 外置电源的保换期限为1年,电池的质保期为6个月。如因用户使用不当或意外因素,造成电源 适配器或电池有明显的硬物损伤、裂痕、断脚、严重变形、电源线破损、断线、裸芯等现象则不 予保换,用户可另行购买。
- 保修保换仅限于主机, 包装及各类连线、软件产品、技术资料等附件不在保修保换范围内。无线 外置天线及光纤头元器件保修期为3个月。
- 若产品购买后的15天内出现设备性能问题, 且外观无划伤, 可直接更换新产品。在免费保换期 间,产品须经过普联技术有限公司检测,确认故障后,将更换同一型号或与该产品性能相当的返 修良品,更换下来的瑕疵产品归普联技术有限公司所有;无故障产品,将原样退回。
- · 在我们的服务机构为您服务时, 请您带好相应的发票和产品保修卡; 如您不能出示以上证明, 该 产品的免费保修期将自其生产日期开始计算。如产品为付费维修,同一性能问题将享受自修复之 日起三个月止的免费保修期, 请索取并保留好您的维修凭证。
- 经普联技术有限公司保换、保修过的产品将享受原始承诺质保的剩余期限再加三个月的质保期。 • 返修产品的邮寄费用由发送方单向负责。
- 经销商向您作出的非普联技术有限公司保证的其它承诺,普联技术有限公司不承担任何责任。

#### 三 技术支持和软件升级服务

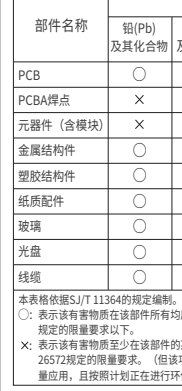

and the state of the state of the state of

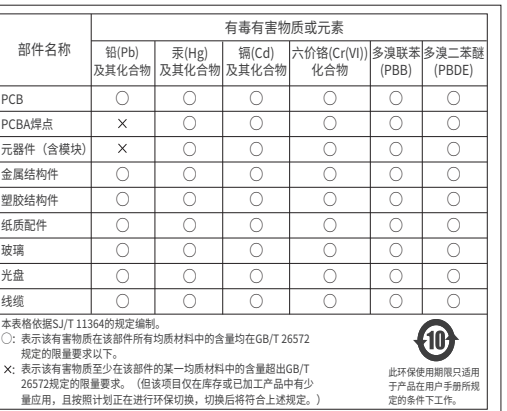

本手册仅作为使用指导, 所作陈述均不构成任何形式的担保。 的进行仕何万式(电子、影印、录制等)的传播。 为普联技术有限公司注册商标。 本手册 声明 Copyright © 2017 普联技术有限公司版权所有 , 保留所有权利。

普联按术有限公司

公 司 网 址:www.tp-link.com.cn 技术支持热线:400-8863-400 TP-LINK TECHNOLOGIES CO., LTD

# **有毒有害物质说明**

## 微信客服随时随地解决您的网络问题

### **TP-LINK 客户服务**

地址:深圳市南山区深南路科技园工业厂房24栋南段1层、3-5层、 . 28栋北段1-4层

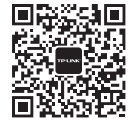

技术支持热线:400-8863-400 E-mail: fae@tp-link.com.cn 服务地址: 深圳市光明新区普联科技园二期 普联技术有限公司(客服部) 邮 编: 518107

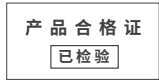

提及的所有商标,由各自所有人拥有本手册所提到的产品规格和 未经普联技术有限公司明确书面评可,任何单位或个人不得擅自仿 资讯仅供参考, 如有内容更新, 恕不另行通知。除非有特殊约定, 制、复制、营抄或转译本手册部分或全部内容,且不得以营利为目

在您送修产品前,请致电我公司技术支持热线:400-8863-400,以确认产品故障。您 也可以发送邮件至fae@tp-link.com.cn寻求技术支持。同时我们会在第一时间内将研发 出的各产品驱动程序、最新版本升级软件发布在我们的官方网站:www.tp-link.com.cn, 方便您免费下载。

#### 四、在国家法律法规的范围内、本承送的解释权、修改权归普联技术有限公司。

### 3 成功连接到无线网络后,该网络的SSID前面会出现 <sup>(a)</sup> 图标。

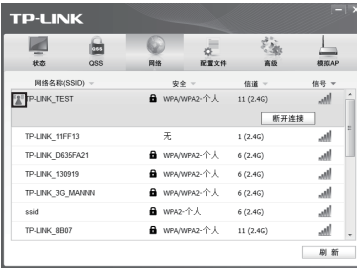

**4** 网络连接完成后,可打开"状态"页面查看无线网络的详细信息。

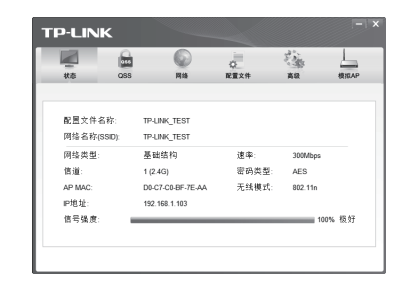